# **Sanifica Email**

- [Panoramica](#page-0-0)
- $\bullet$ [Step 1](#page-0-1)
- [Step 2](#page-0-2)
	- <sup>o</sup> [Correzione Manuale](#page-1-0)
	- o [Sanificazione \(Correzione\) Automatica](#page-1-1)
- [Usi addizionali](#page-1-2)

# <span id="page-0-0"></span>Panoramica

 **Sanifica Email è una funzione per la correzione automatica delle email con formato invalido. La funzione rimuove tutti i caratteri non consentiti (ad esempio spazi, punti e virgola, virgole, asterischi, caratteri accettati, ecc.) e cerca di sistemare la sintassi con la struttura [nomecasella@dominio.estensione.](mailto:nomecasella@dominio.estensione.)**

**N.B. La correzione automatica delle email sistema la sintassi ma non può garantire che l'email corretta corrisponda al contatto, ovvero che la casella email esista. Fare sempre dei controlli manuali.**

**P.S. Di norma non serve correggere le email in quanto Importa Contatti oppure Crea Contatto prevedono già dei sistemi di controllo.**

 **Collegamento alla funzione** <http://app.meetme.pro/contact/sanitize-emails>

<span id="page-0-1"></span>Step 1

@ Sanifica email

Per accedere alla correzione delle email dal Menù Anagrafiche selezionare Contatti e poi il pulsante

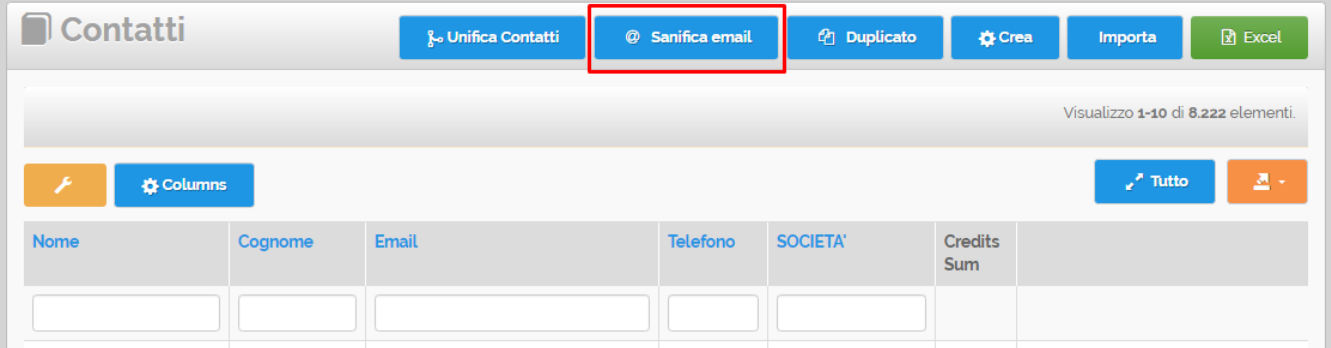

# <span id="page-0-2"></span>Step 2

Viene visualizzata la schermata con l'elenco di contatti con email invalide da correggere.

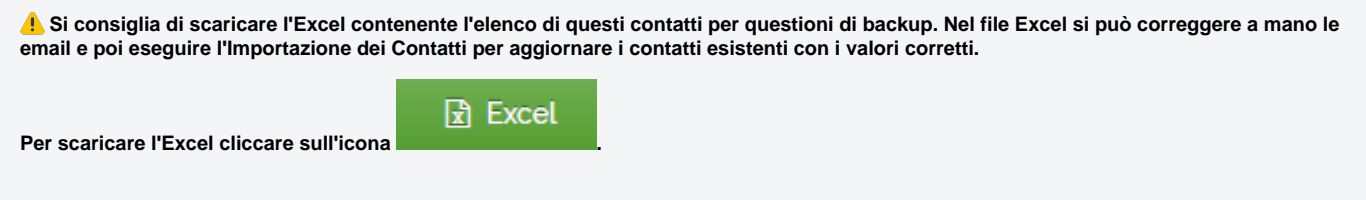

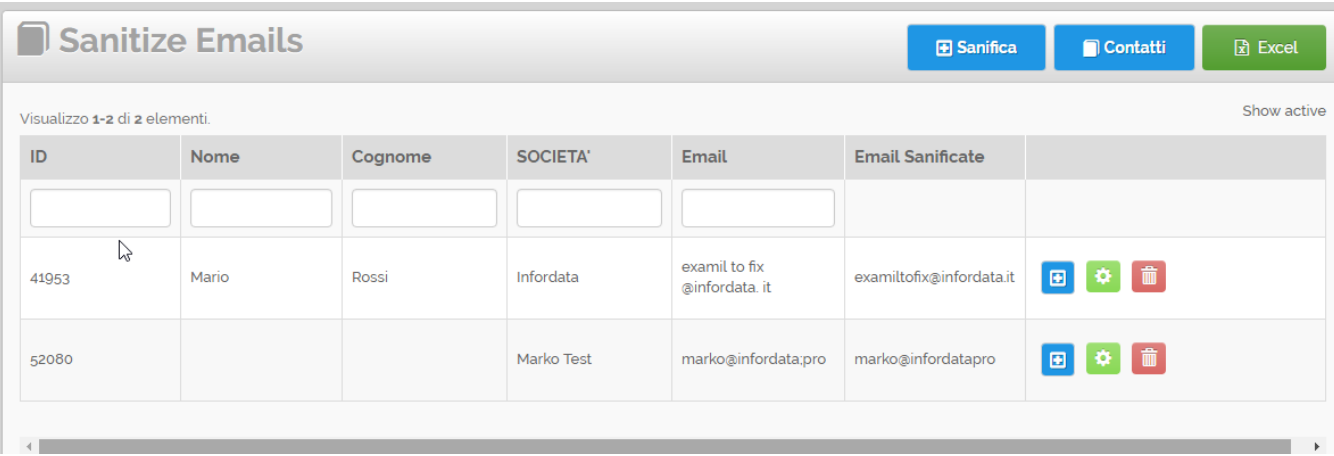

#### <span id="page-1-0"></span>**Correzione Manuale**

Per correggere manualmente le email dei contatti cliccare sul pulsante

# <span id="page-1-1"></span>**Sanificazione (Correzione) Automatica**

- Cliccando sul pulsante vengono corrette tutte le email
- **E** Sanifica
- Invece per correggere singolarmente le email nella griglia cliccare su

### <span id="page-1-2"></span>Usi addizionali

 **Al di fuori del contesto standard questa funzione può essere utilizzata per Ripulire archivi di email in genere, come ad esempio gli archivi di Clienti che si usano nei gestionali aziendali.**

▣